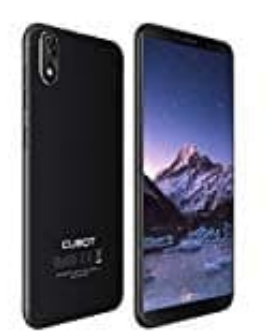

## **Cubot J3**

## **Kontakte anlegen**

In eurem CUBOT J3 könnt ihr verschiedene Rufnummern als Kontakte abspeichern. Der Speicherplatz für neue Kontakte ist dabei nahezu unbegrenzt.

1. Klickt unten links auf das Hörer-Symbol.

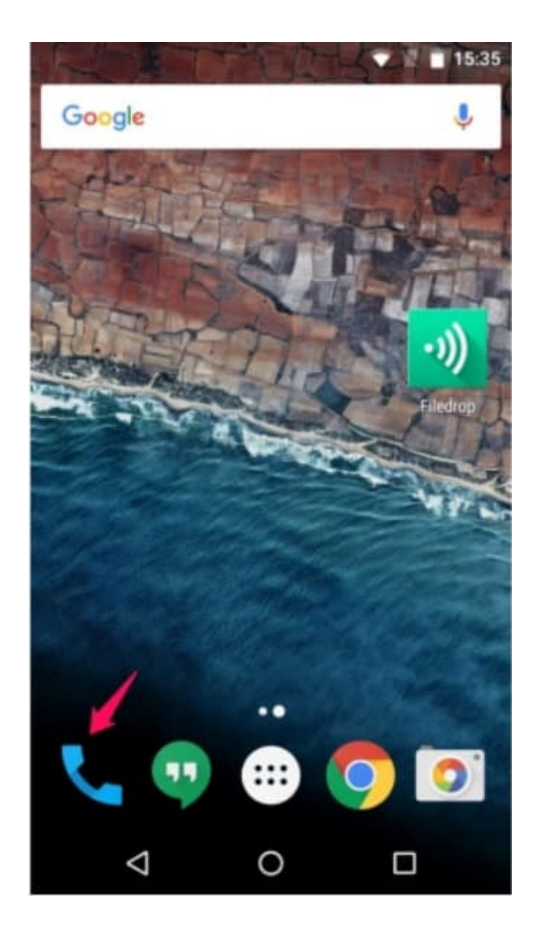

2. Wechselt im oberen Symbol-Menü zu den Kontakten.

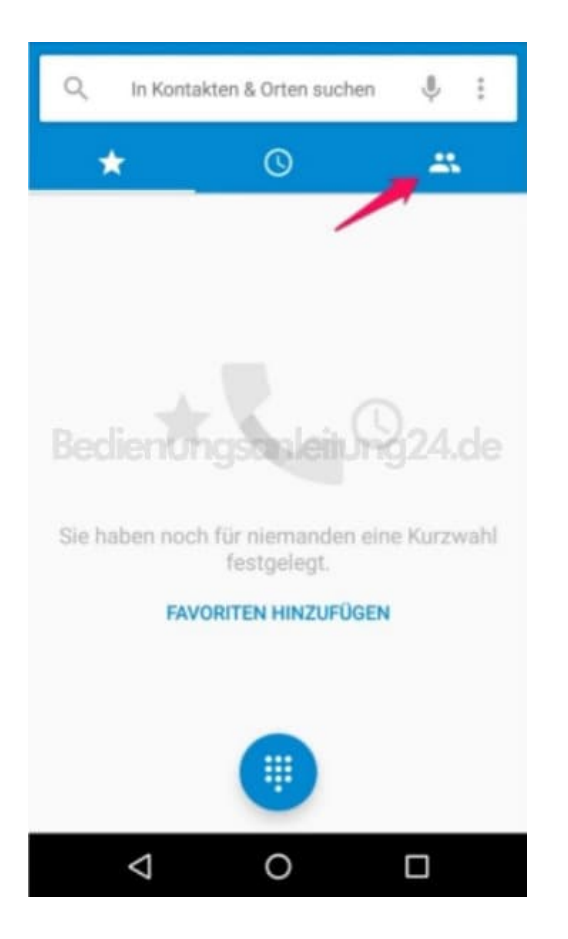

3. Tippt unten rechts auf das Plus-Symbol, um einen neuen Kontakt hinzuzufügen.

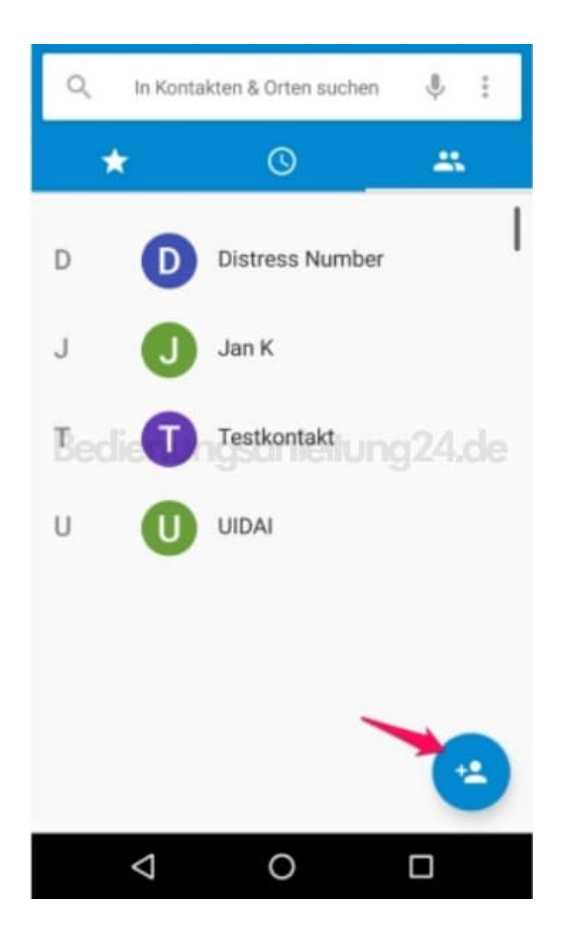

4. Gebt die Daten der Person ein.

Über *Weitere Felder* könnt ihr zusätzliche Angaben speichern, wie z. B. eine weitere Nummer, Adresse oder E-Mail Adresse.

Speichert die Eingaben, indem ihr oben rechts das Häcken antippt.

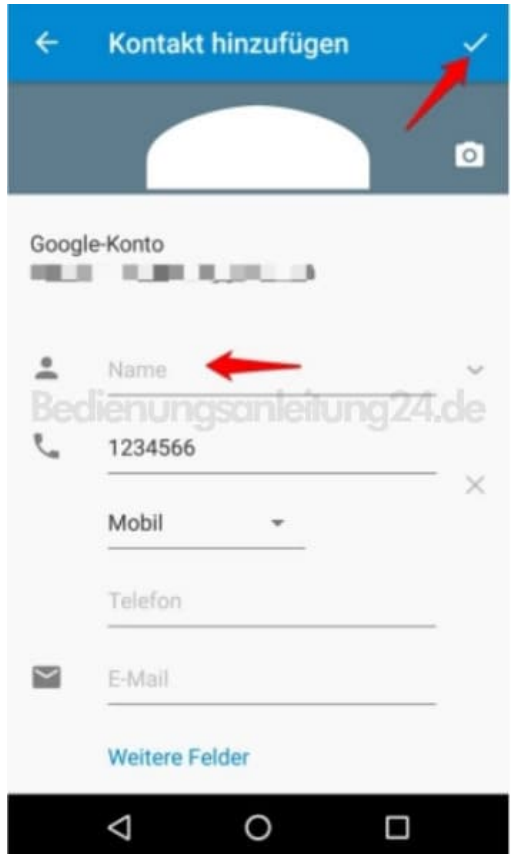

Hinweis: Habt ihr kein die Option "Weitere Felder" o. ä. nicht und nur die Möglichkeit, Name und Nummer zu speichern, so liegen eure Kontakte auf der SIM Karte und ihr könnt lediglich diese Eingaben eintippen und speichern. Möchtet ihr weitere Angaben für einen Kontakt tätigen, müssen die Speicheroptionen auf das Google Konto geändert werden.